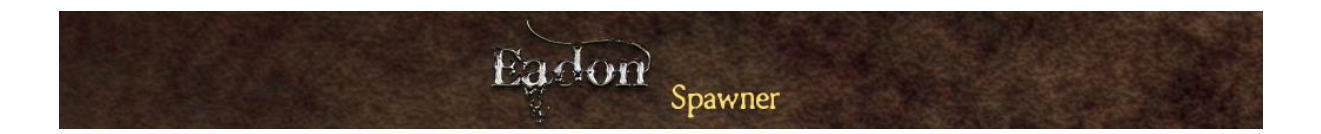

# **Eadon Spawner**

Version 1.0

# **Table of Contents**

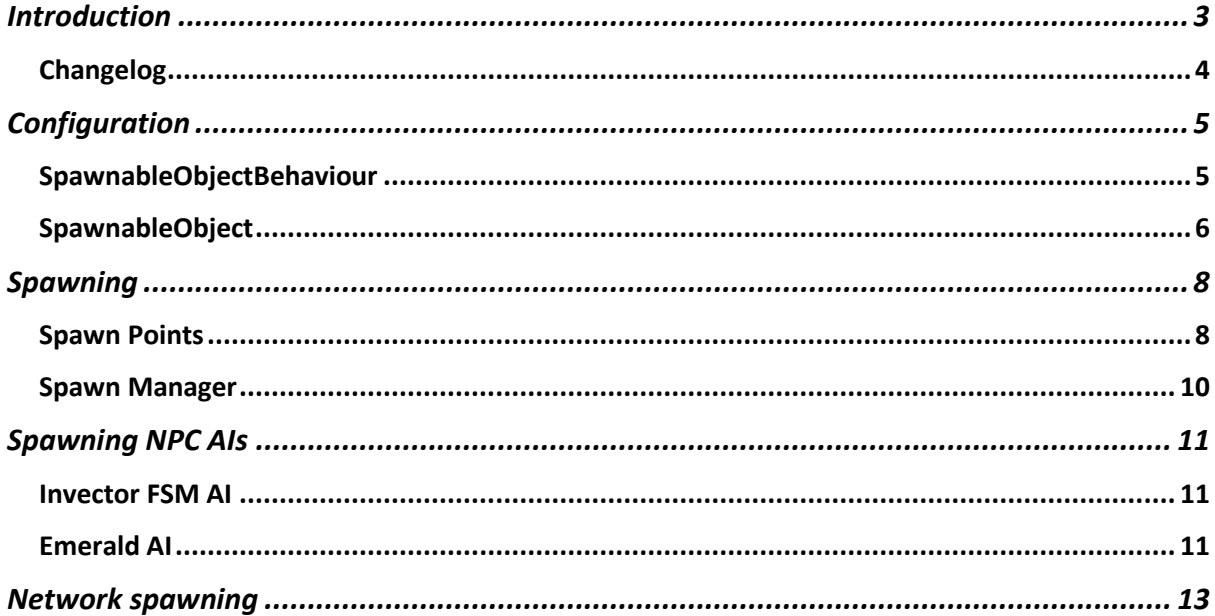

## <span id="page-2-0"></span>Introduction

Eadon Spawner is a sophisticated, high performance runtime spawning system with the following features:

- Pooling of spawnable objects
- Spawning in background via Coroutines
- Support for network spawning (using Mirror)
- Network synchronization of spawn pools
- Support for time of day (via Enviro), with day and night spawn lists
- Support for spawning only on selected textures (for terrain spawning)
- Support for spawning only on selected materials (for mesh spawning)
- Support for spawning NPC Ais (Invector FSM AI, Emerald AI and Eadon AI)
	- o Automatic despawning on death
	- o Automatic AI reset on respawning

<span id="page-3-0"></span>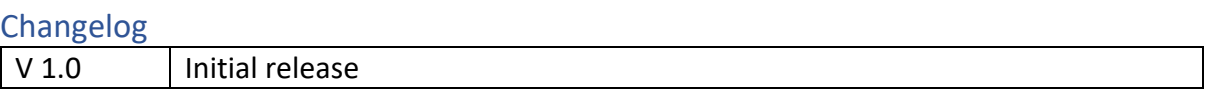

## <span id="page-4-0"></span>Configuration

The configuration of a spawnable object is a two step process:

- The object needs a **SpawnableObjectBehaviour** component attached
- A **SpawnableObject** needs to be created

### <span id="page-4-1"></span>SpawnableObjectBehaviour

Every object that can be spawned by Eadon Spawner needs to have a **SpawnableObjectBehaviour** component attached to the main game object:

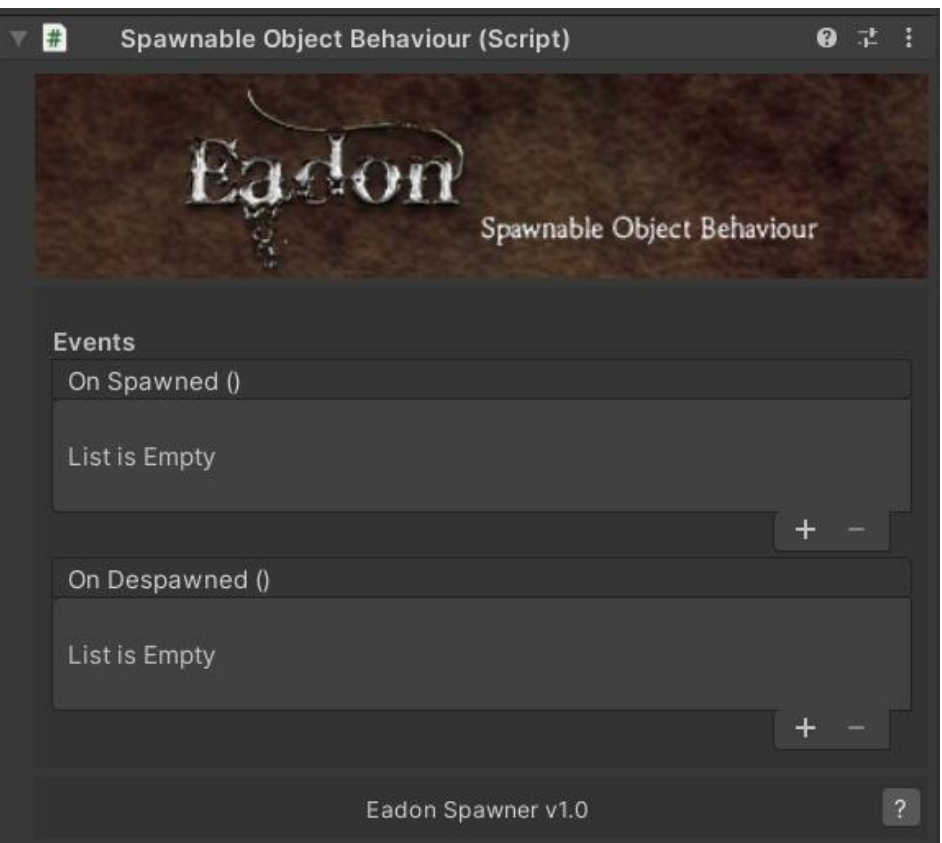

This component exposes two events, triggered when the object is spawned and despawned. There are other specialized components with support for AI spawning:

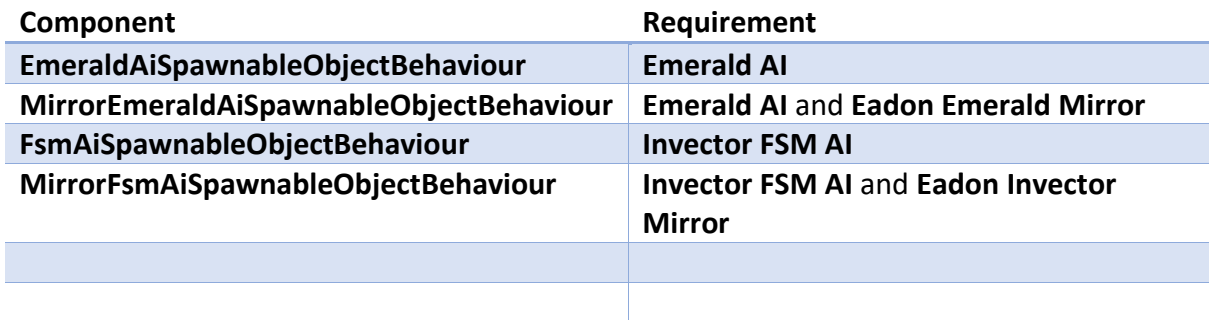

These specialised components automatically despawn NPC Ais on death (see below for details).

### <span id="page-5-0"></span>SpawnableObject

In order to spawn something, a **SpawnableObject** needs to be created. This is a **ScriptableObject** which contains all the information needed to spawn:

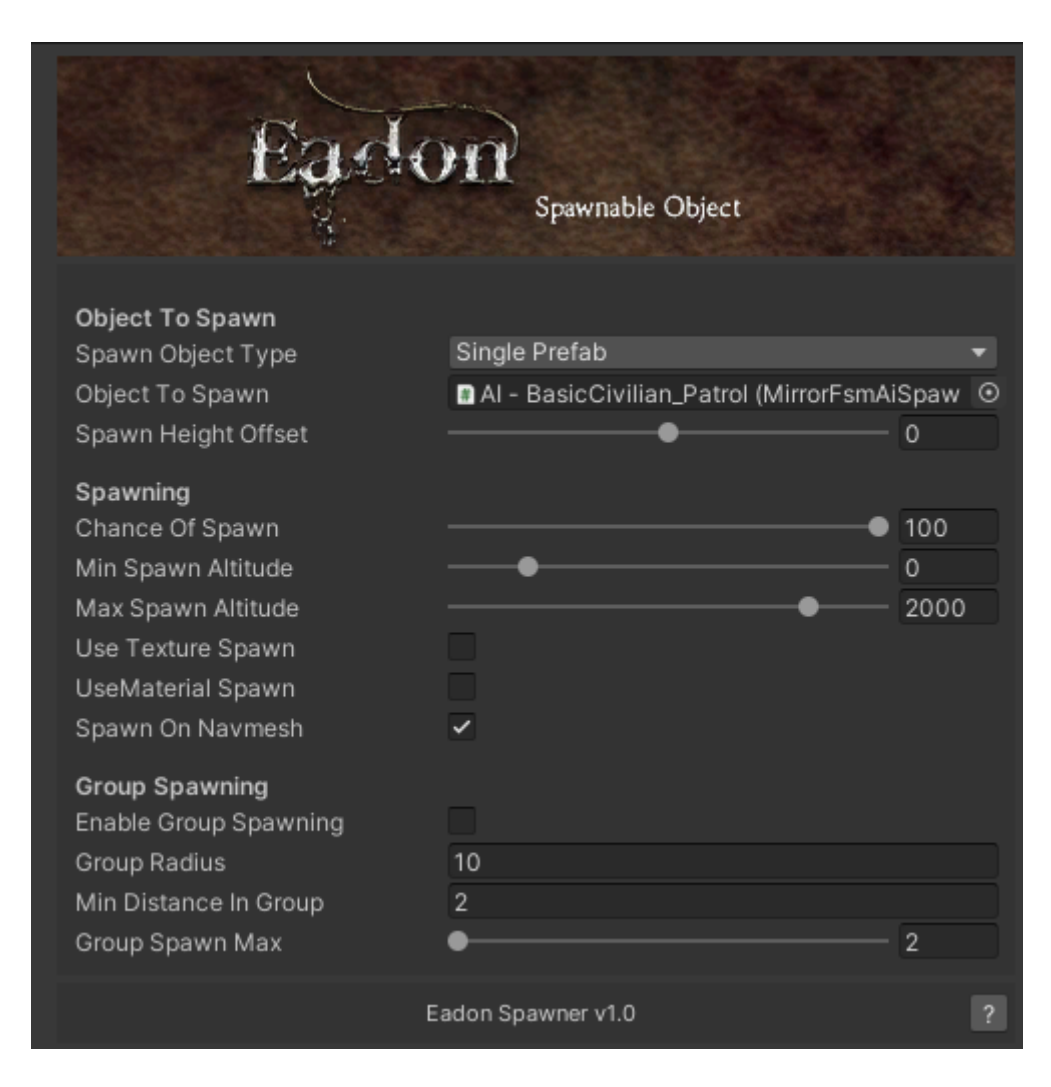

#### The fields are as follows:

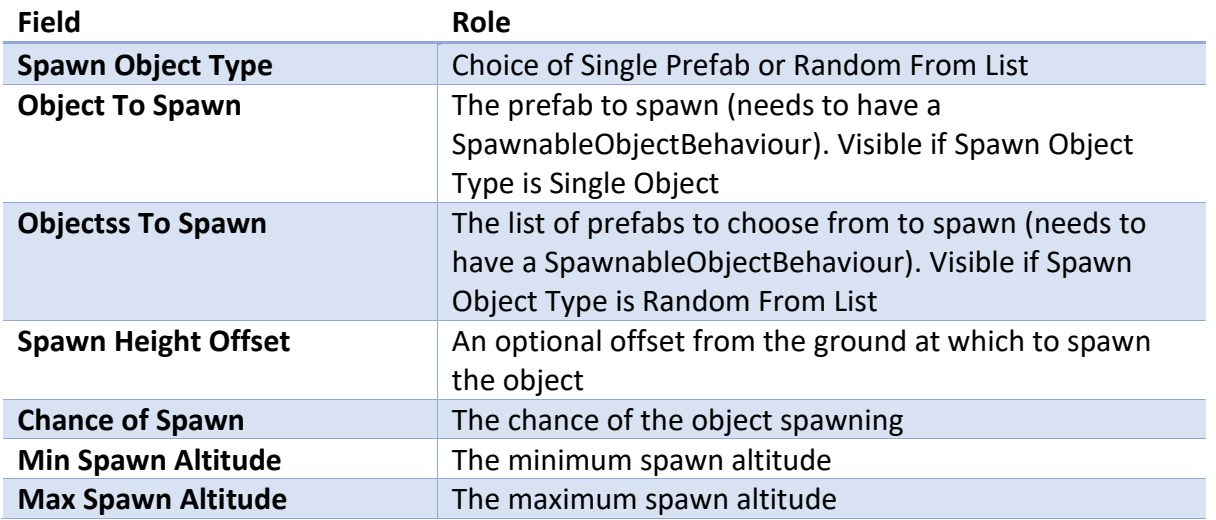

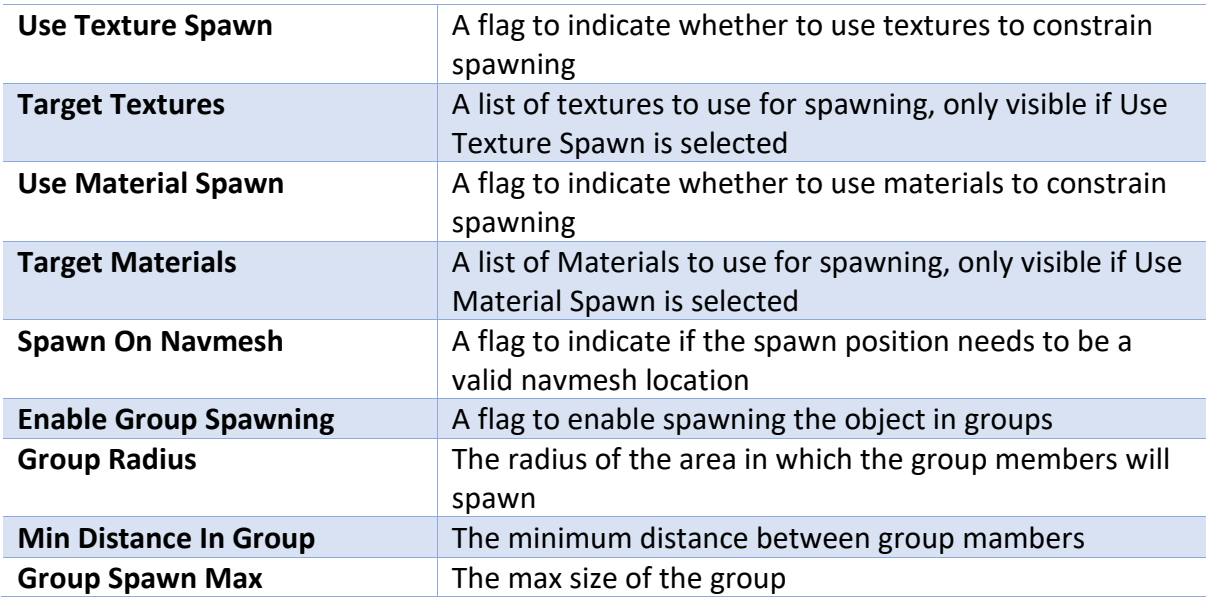

In order to create a **SpawnableObject**, you need to right click in you project and select **Create/Eadon/Spawner/New Spawnable Object** from the popup menu.

Group spawning happens as a best effort. At least one will spawn, but there might not be enough spawn positions for a given group size and radius. Also, it might be that there are not enough entities in the pool to reach the group size.

The Random From List option allows you to create, for example, a Spawnabje Object for merchant tent with a choice of different tents.

## <span id="page-7-0"></span>Spawning

In order to spawn, you need two things in your scene: an **EadonSpawnManager** object and one or more **EadonSpawnPoint**.

### <span id="page-7-1"></span>Spawn Points

Spawn points are locations in your scene around which objects can be spawned:

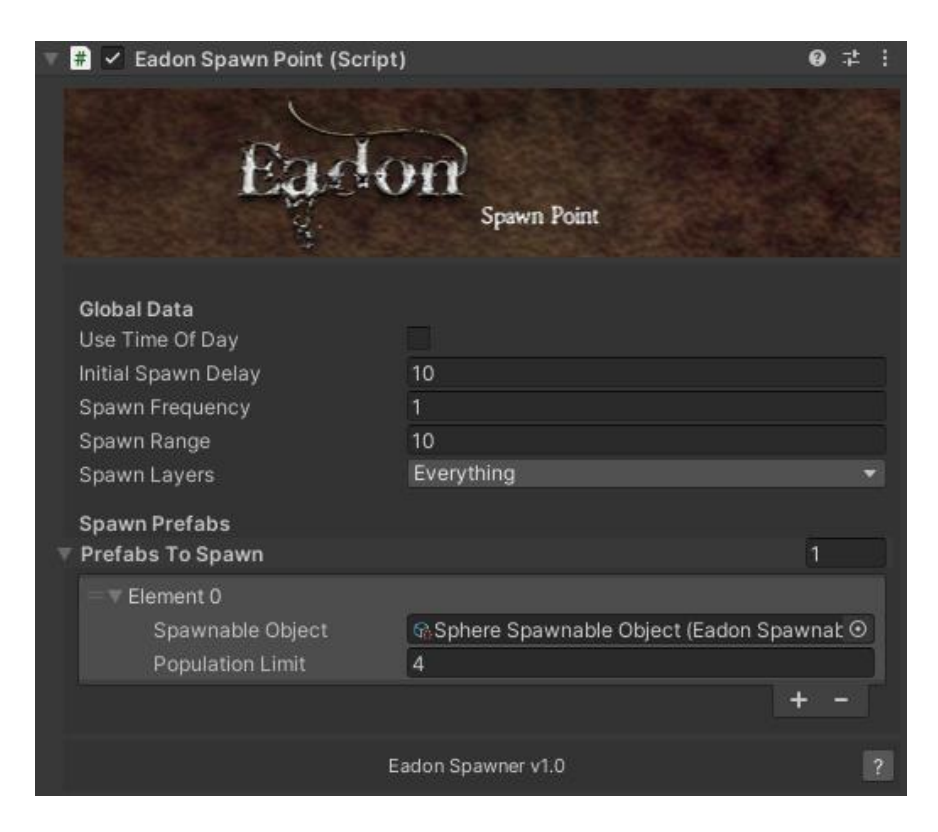

The fields are:

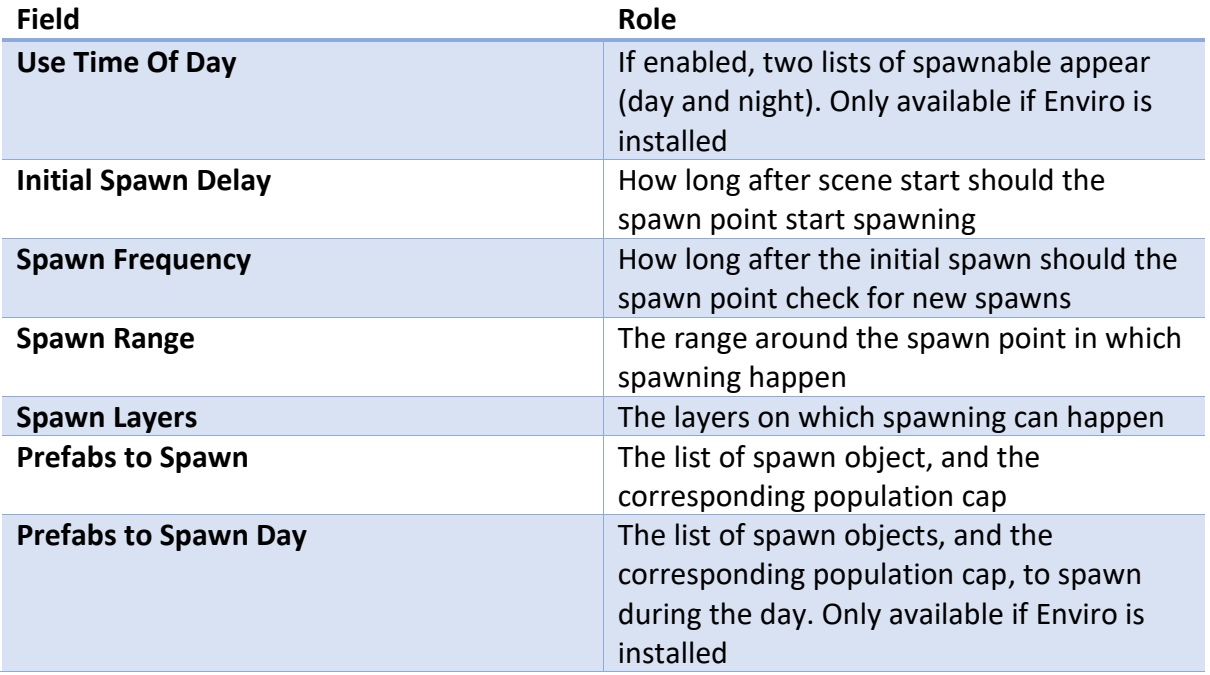

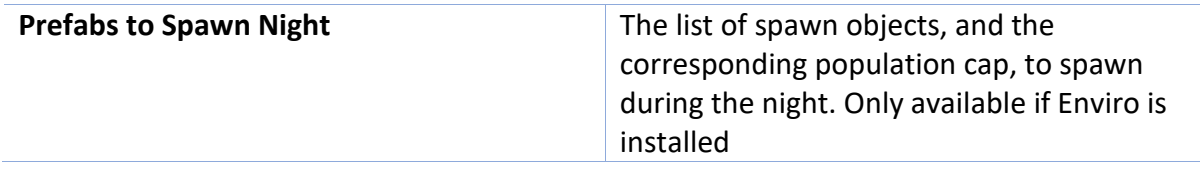

At start, the spawn point will create a pool for each of the spawnable objects, with a size equal to the population limit set for the object. This population limit is the maximum number of the object that can be in play at the same time. Every time a new object needs to be spawned, it's taken from the pool, and when the object is despawned, it will be placed back into the pool.

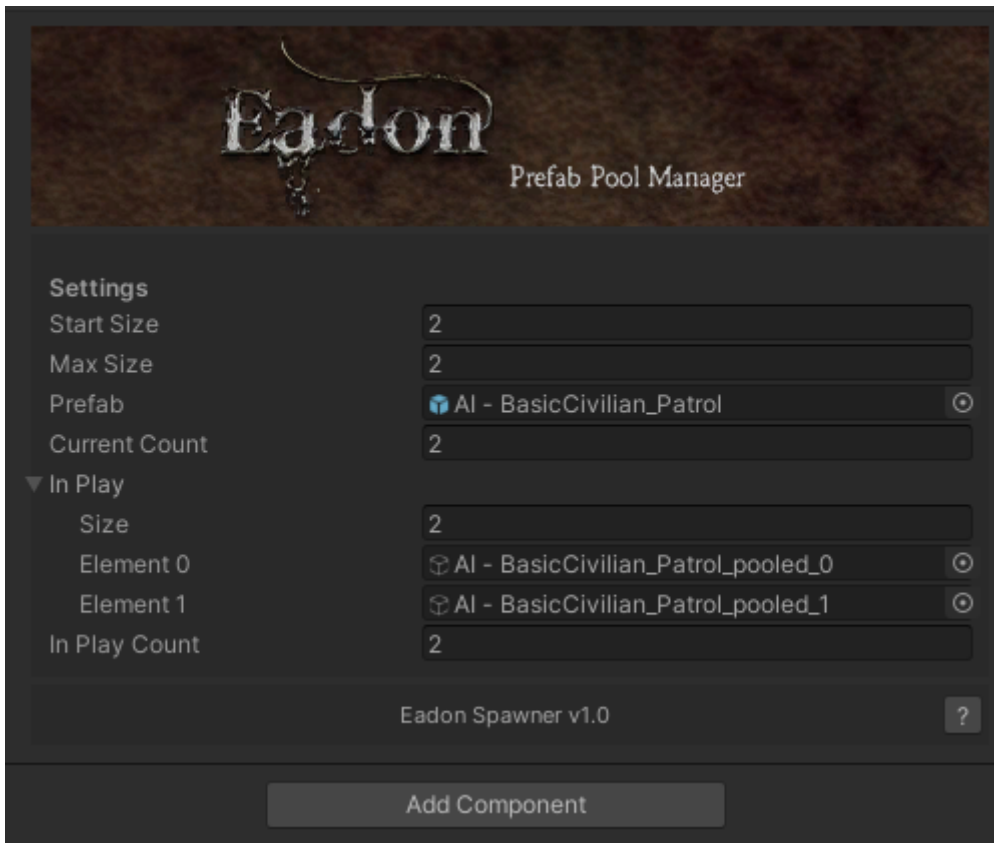

As this is a runtime created component, the data shown is for information purpose. The fields are:

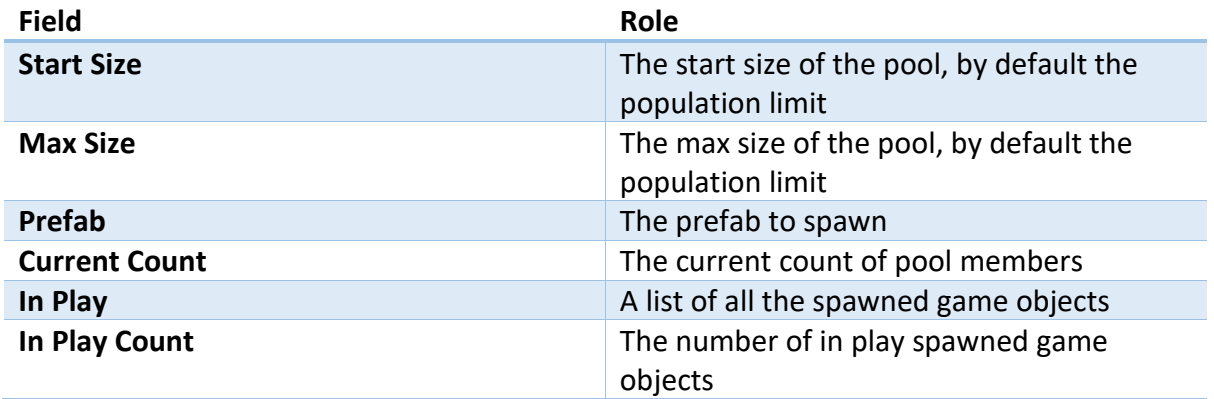

#### <span id="page-9-0"></span>Spawn Manager

You need one Spawn Manager in the scene. Its role is to spawn from each spawn point according to the spawn point frequency. All spawn happens in parallel in the background, which coupled with spawning from pools gives virtually no fps drop. It looks like this:

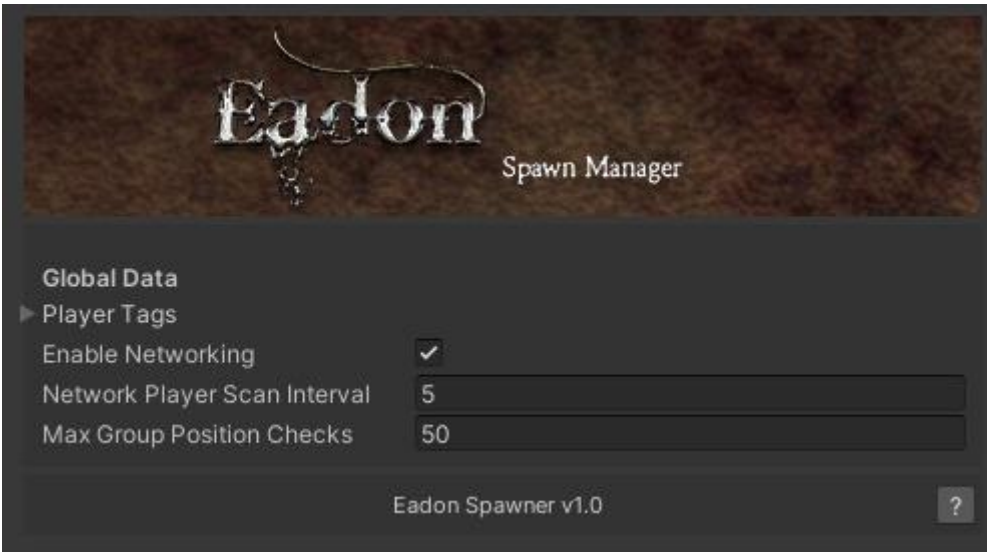

The fields are:

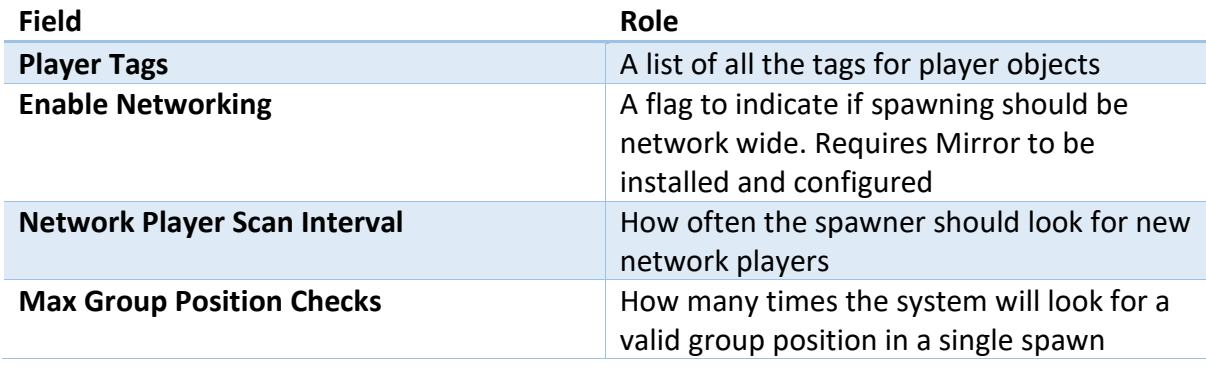

A spawn point will spawn (dictated by spawn frequency) if any player is in the spawn range. Spawned objects (such as Ais) can move out of the spawn range, and will be despawned if at any point will be further away from any player than the spawn range.

## <span id="page-10-0"></span>Spawning NPC AIs

NPC Ais are a slightly different case to handle. There are specialised SpawnableObjectBehaviour components for Invector FSM AI, Emerald AI and Eadon AI. The role of these components is to disable the AI when it's placed in the pool (at creation or despawning time) and enable it when spawned. In addition, the component automatically hooks into the AI lifecycle so that on death the AI will automatically be despawned.

## <span id="page-10-1"></span>Invector FSM AI

The Invector FSM AI component looks like this:

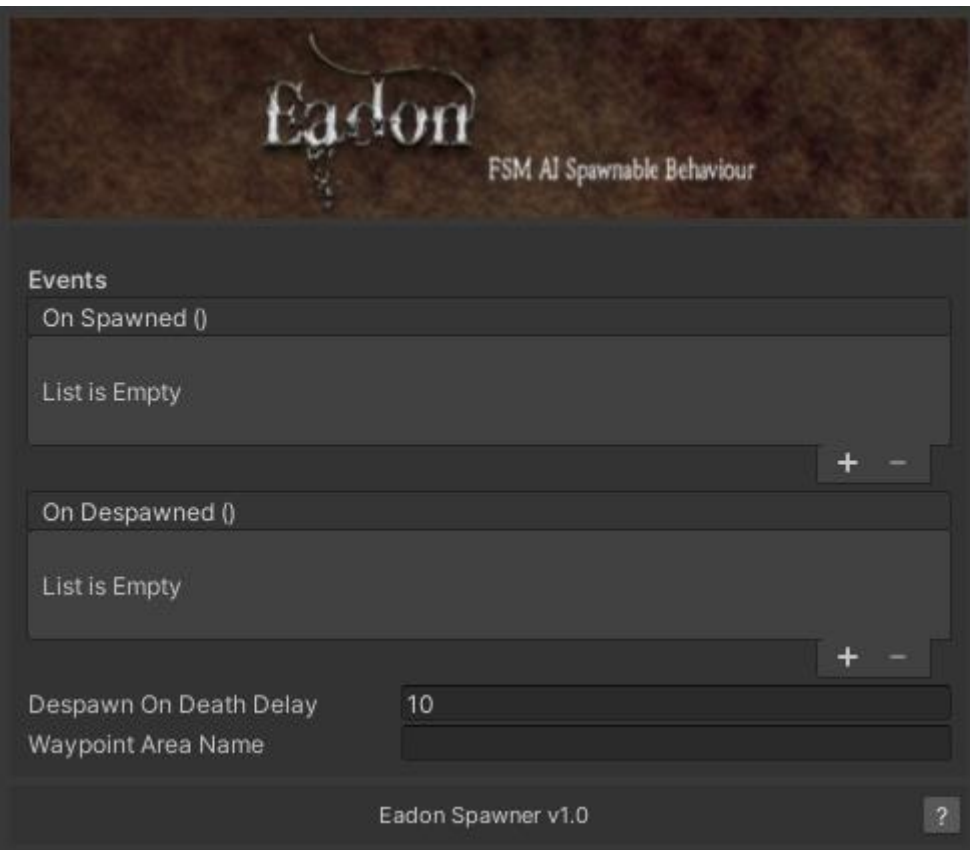

The fields are:

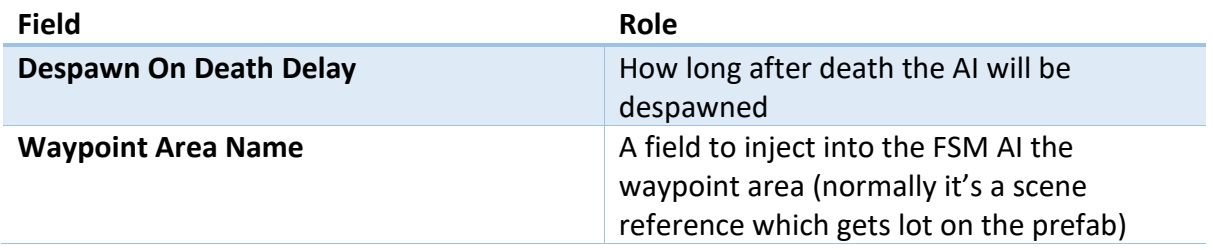

## <span id="page-10-2"></span>Emerald AI

The Emerald AI component looks like this:

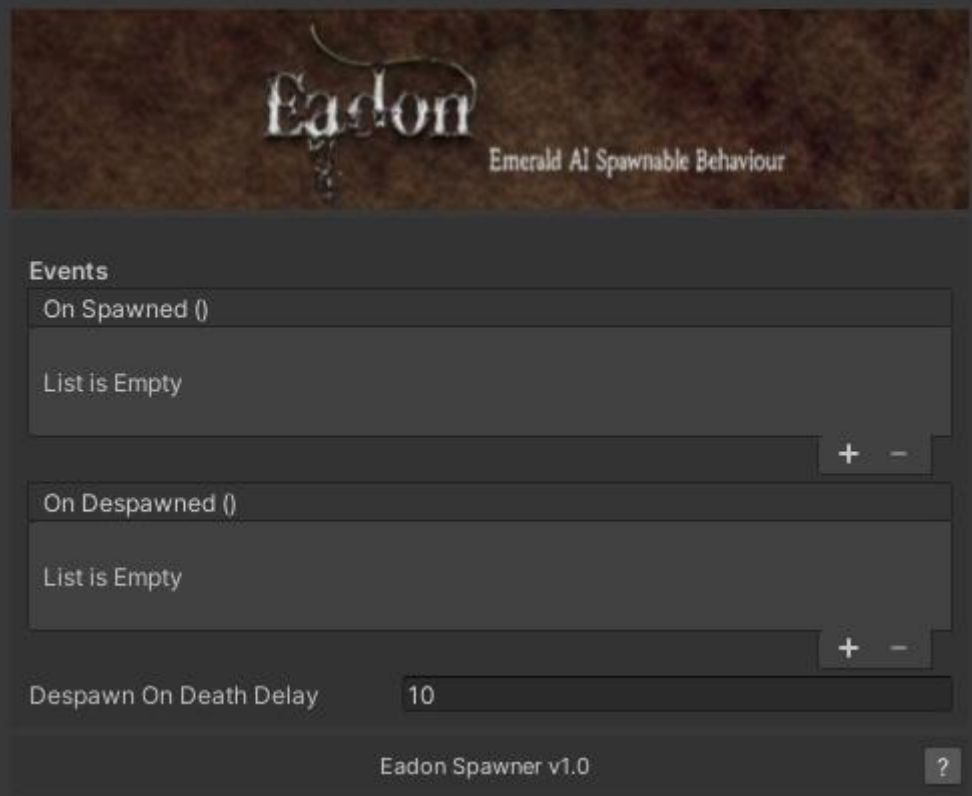

## <span id="page-12-0"></span>Network spawning

Network spawning of entities happens transparently, but you need to use the Mirror\* versions of the **SpawnableObjectBehaviour** for FSM AI and Emerald AI.

In order to enable network spawning, the **EadonSpawnManager** needs to have a Mirror **NetworkIdentity** component attached